#### **RASTER**

Das Raster™ ist ein digitales Delay mit einer in die Feedback-Schleife integrierten Tonhöhen- und Phasen-/Frequenzverschiebung. Vorwärts- oder Rückwärts-Delays können einmalig verschoben werden oder haben kontinuierlich verschobene Wiederholungen. Mit flexibler Modulation und komplexer Stereo-Regelung liefert es eine breite Palette an Klängen, darunter modulierte und harmonisierte Delays, Reverse-Delays, Chorus, Arpeggios, endlose Ausklänge, chaotische Eigenoszillation und sich kontinuierlich entwickelnde Klanglandschaften.

#### **EINSTIEG**

Beginnen Sie mit **RATE** und **DEPTH** am Minimum, **SHIFT** aus und alle Schalter in der Mitte. Die **BLEND**, **FDBK** und **DELAY** Regler bilden ein Dreiknopf-Delay.

Der mittlere Schalter schaltet zwischen Vorwärtsund Rückwärts-Delay. Der Schalter rechts oben schaltet weich zwischen den Delay-Bereichen 400/800/1600 ms um.

Drücken Sie den **SHIFT** Fußschalter und aktivieren Sie mit dem **SHIFT** Knopf und dem linken oberen Schalter die Transponierung, Verstimmung und Frequenzverschiebung.

## **STEUERELEMENTE — ALT**

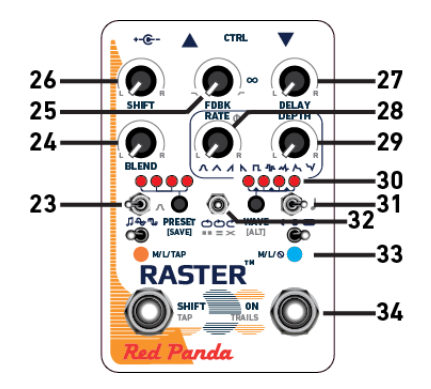

**WAVE/[ALT]** Taste gedrückt halten für Änderung der sekundären Parameter. Die rechte LED leuchtet blau. Einstellungen werden in Presets gespeichert und auch bei ausgeschaltetem Pedal im Speicher gehalten. Knöpfe in Mittelstellung zum Deaktivieren.

- **23.** Modulationsziel: Effektebene (links), Verschiebung (Mitte), Delay (rechts).
- **24.** Blend-Regelung links/rechts.
- **25.** Klangregelung. Rechtsdrehung regelt das Delay von dunklem Sound zum vollen Frequenzbereich, betont dann in der Maximalstellung den Attack.

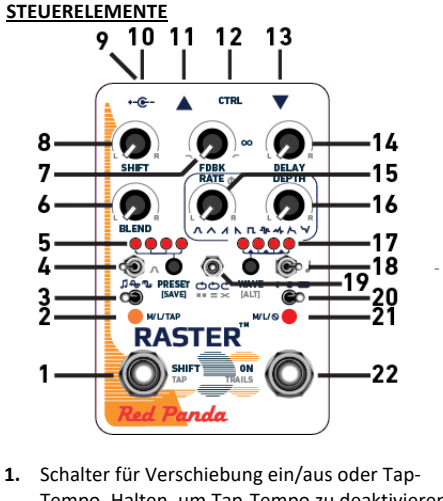

- Tempo. Halten, um Tap-Tempo zu deaktivieren.
- **2.** Anzeige für Verschiebung aktiv.
- **3.** Taster/Umschalter/Tap.
- **4.** Verschiebungsmodus (Shift): Transponieren +/- 12 Halbtonschritte
	- Verstimmen (Detune)
	- **W** Phasen-/Frequenzverschiebung
- **5.** Preset-Auswahl. Halten zu Speichern.

# **STEUERELEMENTE — ALT (Forts.)**

- **26.** Verschiebungsregelung links/rechts.
	- Transponieren hat feste Einstellungen, inkl. Unisono, Oktaven, Akkorde und Umkehrungen. Verstimmen und Frequenzverschiebung reduzieren einen Kanal und kehren diesen dann um, wenn der Regler über 12 Uhr hinaus bewegt wird. Verwenden Sie den Editor oder MIDI, um für jeden Kanal unabhängige
	- Verschiebungseinstellungen zu aktivieren.
- **27.** Delay-Verhältnis linker/rechter Kanal.
- **28.** LFO Phasenverschiebung linker/rechter Kanal.
- **29.** Modulationstiefe links/rechts Balance.
- **30.** Taste gedrückt halten, für sekundäre Parameter. **31.** Delay-Tap Notenunterteilungen: Achtel (links),
- punktierte Achtel (Mitte), Viertel (rechts). Weitere Unterteilungen über den Editor. **32.** Delay-Struktur:
	- a a l Nacheinander (links  $\rightarrow$  rechts)
	- $=$ Parallel (links // rechts)
	- $\mathbf{X}$ Ping Pong (links ↔ rechts)
- **33.** Blau bei Bearbeitung Sekundärparameter
- **34.** Trails (Ausklingen) ein/aus.

## **STEUERELEMENTE (Fortsetzung)**

- **6.** Dry/Wet Mix.
- **7.** Feedback-Stärke. Eigenoszillation bei etwa 3 Uhr und darüber.
- **8.** Betrag der Verschiebung (aus bei 12 Uhr).
- **9.** USB Mini B.
- **10.** Stromversorgung: 9 VDC, 250 mA oder mehr.
- **11.** Ausgang (TRS Stereo).
- **12.** Control-Buchse (Expression/MIDI/Fernsteuerung)
- **13.** Eingang (TRS). Standardmäßig Mono ein/Stereo aus. Konfiguration über den Editor.
- **14.** Delay-Zeit.
- **15.** LFO Frequenz. Kann über Tap-Tempo oder MIDI Clock synchronisiert werden. Einstellung der Unterteilungen über den Editor..
- **16.** Modulationstiefe.
- **17.** Wellenform der Modulation:
- ●**○○○** Sinus
- ●●○○ Dreieck
- ○●○○ Ansteigend
- ○●●○ Abfallend
- ○○●○ Rechteck
- ○○●● Zufall, Schritt
- ○○○● Zufall, geglättet ●●●○ Hüllkurve
- ○●●● Umgekehrte Hüllkurve

# **STROMVERSORGUNG**

Verwenden Sie ein isoliertes, gut geregeltes 9 V Gleichspannungsnetzteil, das mindestens 250 mA liefern kann. Konsultieren Sie unsere "Knowledge Base" für Informationen zu spezifischen Netzteilen.

Sollte das Pedal ein Problem mit der Stromversorgung erkennen, leuchtet die LED violett und das Gerät schaltet in den Bypass.

# **USB BUCHSE**

- Die Mini USB Buchse unterstützt:
- Firmware-Aktualisierungen

Die **CTRL** (Control) Buchse unterstützt:

- 
- Red Panda Remote 4 (oder DIY Schalter)
	-
	- 1/4" MIDI (über Adapter von Drittherstellern)
- **www.redpandalab.com/web-editor**

**www.redpandalab.com/downloads**

**STEUERELEMENTE (Fortsetzung) 18.** Delay-Bereich: 400 / 800 / 1600 ms.

Tap-Tempo und MIDI Clock.

**19.** Feedback-Modus:

 $\sigma$ 

 $\bigcirc$ 

 $\mathfrak{C}$ 

**22.** Effekt ein/Bypass.

rechte LED blinkt grün.

**EXPRESSION PEDAL**

**EXTERNER SCHALTER**

Videos für den Einstieg: **www.redpandalab.com/rtfm**

Firmware-Aktualisierungen: **www.redpandalab.com/downloads** Web-basierter Editor (erfordert Chrome):

Benutzerhandbuch:

**RESSOURCEN**

Change Befehl gesendet wird.

**PRESETS**

3200 ms (1600 rückwärts) über Editor/MIDI.

**PRESET** Taste drücken, um durch die Presets 1-4 und Einstellungen für den Live-Knopf zu schalten. Zum Speichern eines Preset, dieses auswählen und **PRESET** Taste gedrückt halten, um aktuelle Einstellungen in dieser Position zu sichern. Die

127 Presets über MIDI Program Change Befehle verfügbar. Zum Speichern eines Preset, **PRESET** Taste gedrückt halten, während ein MIDI Program

Für Pedal mit linearem 10-25 kΩ Potentiometer. 1. Re. Fußschalter beim Einstecken gedrückt halten. 2. Pedal aufklappen und Regler einstellen. 3. Pedal zuklappen und Regler einstellen.

4. Zum Speichern re. Fußschalter 2 s gedrückt halten.

1. Re. Fußschalter beim Einstecken gedrückt halten. 2. Fußschalter für gewünschten Modus drücken. 3. Zum Speichern re. Fußschalter 2 s gedrückt halten.

Die Standardzuordnung ist **DELAY**-Knopf.

Rückwärts / Verschiebung alle Wdhlg. Vorwärts / Verschiebung alle Wdhlg. Vorwärts / Eine Verschiebung Editor Rückwärts / Eine Verschiebung **20. EIN** Taster/Umschalter/Ausgang stumm. Ausgang stumm (Ø) deaktiviert den Ausgang, Eingang bleibt aktiv, Erfassung läuft immer. **21.** Anzeige für aktivierten Effekt. Blinkt gelb bei

Knowledge Base und Support: **www.redpandalab.com/support**

- MIDI **CTRL BUCHSE** • Expression Pedal • Steuerspannung  $(0 - 3, 3 \text{ V})$ • Tap-Tempo (Arbeitskontakt)